**ASUS**

**PW191**

**Monitor LCD**

**Przewodnik – Szybki Start**

# **Informacje o bezpieczeństwie**

- Przed ustawieniem monitora, proszę uważnie przeczytać całą dokumentację dołączoną do zestawu.
- Aby zapobiec zagrożeniu pożarem lub porażeniu prądem, należy chronić urządzenie przed deszczem oraz wilgocią.
- Monitor powinien być podłączony tylko do źródła zasilania oznaczonego na etykiecie. Jeśli nie jesteś pewien jaki rodzaj energii elektrycznej doprowadzony jest do Twojego domu, skontaktuj się z lokalną firmą dostarczającą energię.
- Używaj odpowiedniej wtyczki zasilania, która zgodna jest z lokalnymi standardami.
- W celu zapewnienia odpowiedniego działania, używaj monitor tylko z markowymi komputerami, które posiadają certyfikat UL i mają odpowiednie gniazda oznaczone 100-240V AC.
- Jeśli napotkasz problemy techniczne z urządzeniem, skontaktuj się z wykwalifikowanym serwisem lub sprzedawcą.

# **Wprowadzenie**

## **Widok z przodu Widok z tyłu**

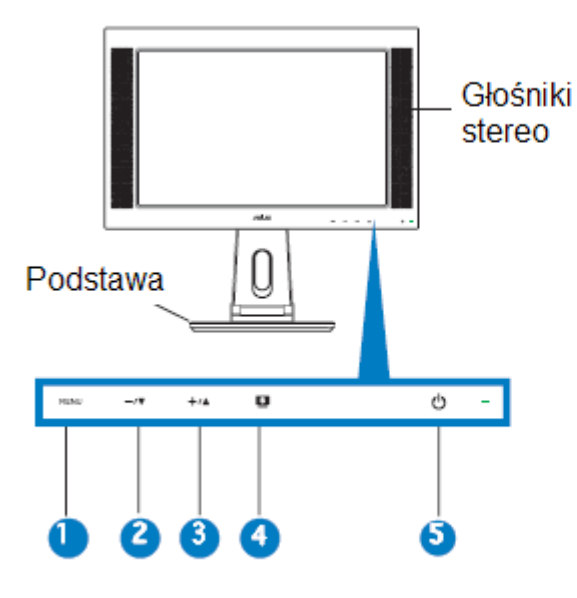

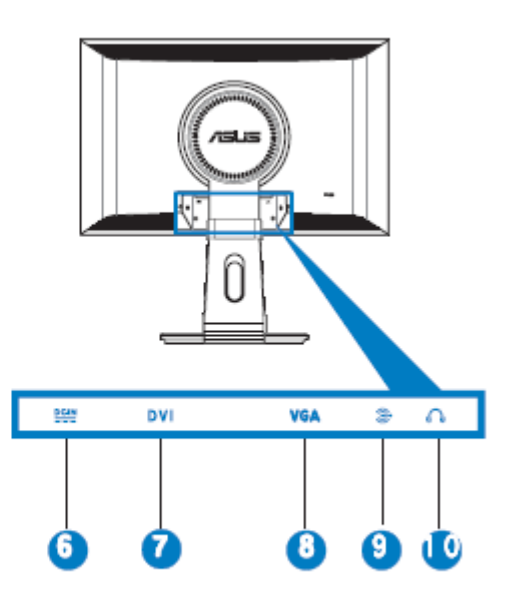

1. Przycisk MENU

2. Przycisk zmniejszenia/Głośność –

gorący klawisz

3. Przycisk zwiększenia/Jasność – gorący klawisz

- 4. Gorący klawisz SPLENDID™
- 5. Przycisk zasilania

6. Port DC

7. Port DVI

8. Port VGA

9. Port Audio-in

10. Port słuchawek

# **Rozkładanie Monitora**

Monitor pozostaje złożony w paczce. Aby go rozłożyć należy przytrzymać podstawę jedną ręką i ostrożnie pociągnąć monitor do przodu drugą ręką.

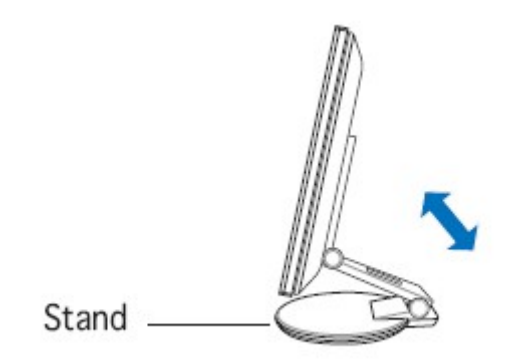

#### **Podłączanie kabli**

Aby podłączyć kable należy:

1. Ustawić monitor na żądanej wysokości i z odpowiednim wychyleniem

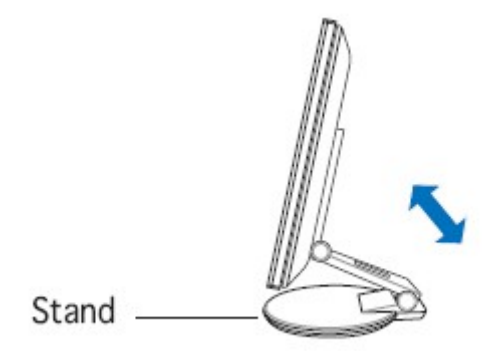

2. Odwrócić monitor o 90 stopni przeciwnie do ruchu wskazówek zegara, tak aby możliwy był łatwy dostęp do portów monitora na dolnej krawędzi.

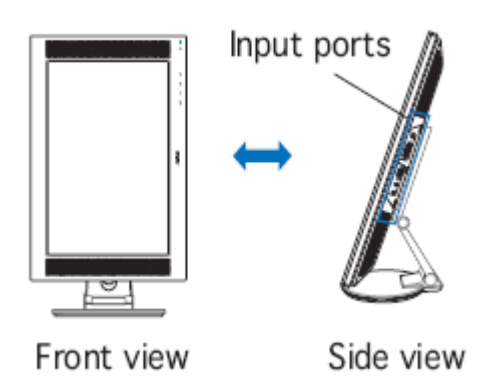

3. Podłączyć kable zgodnie z rysunkiem

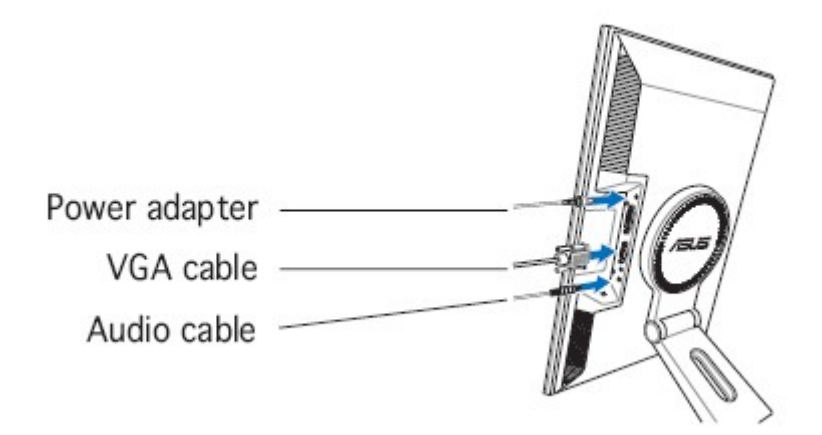

- a) Aby podłączyć kable audio: podłącz jeden koniec kabla audio do portu Audio in na monitorze, następnie podłącz drugi koniec do portu audio w swoim komputerze.
- b) Aby podłączyć kabel zasilający: Najpierw podłącz kable zasilający do wejścia prądowego monitora, następnie podłącz kabel do gniazdka sieciowego
- c) Aby podłączyć kabel VGA:
- 1) podłącz kabel VGA/DVI do wejścia VGA/DVI monitora
- 2) Podłącz drugi koniec kabla VGA/DVI do portu VGA/DVI twojego komputera
- 3) Przykręć śrubki aby zabezpieczyć kabel VGA/DVI
- 4. Zamknij zaślepkę chroniącą porty monitora. Kliknięcie oznacza że zaślepka została zamknięta prawidłowo

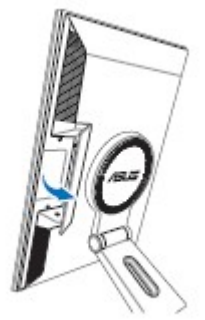

#### **Ustawianie monitora**

Można regulować nachylenie monitora w przedziale od -5 do 25 stopni

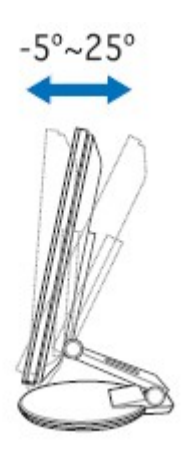

Podstawa pozwala na obracanie monitora w lewo/prawo do 120 stopni

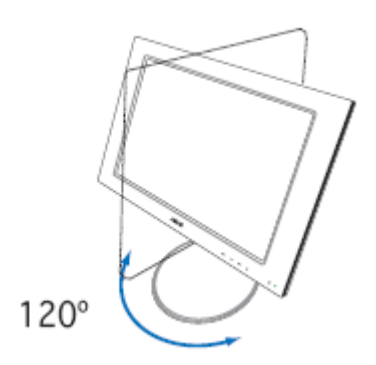

Można również obracać monitor do 90 stopni przeciwnie do kierunku ruchu wskazówek zegara. (funkcja pivot)

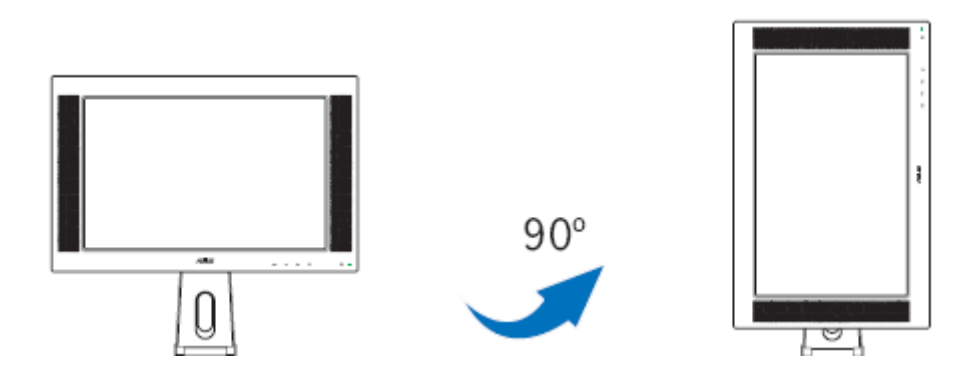

## **Demontaż podstawki monitora ( w celu montażu na ścianie w standardzie VESA)**

Aby zdemontować podstawkę monitora:

- 1. Przekręć osłonę VESA przeciwnie do kierunku wskazówek zegara w celu jej otwarcia.
- 2. Usuń osłonę VESA z podstawki monitora.
- 3. Użyj śrubokręta, aby wykręcić cztery śruby z podstawki monitora.

**UWAGA!** Skieruj monitor przodem w dół, aby ułatwić demontaż. Zalecane jest przykrycie przedniej powierzchni monitora miękką szmatką w celu uniknięcia jego uszkodzenia.

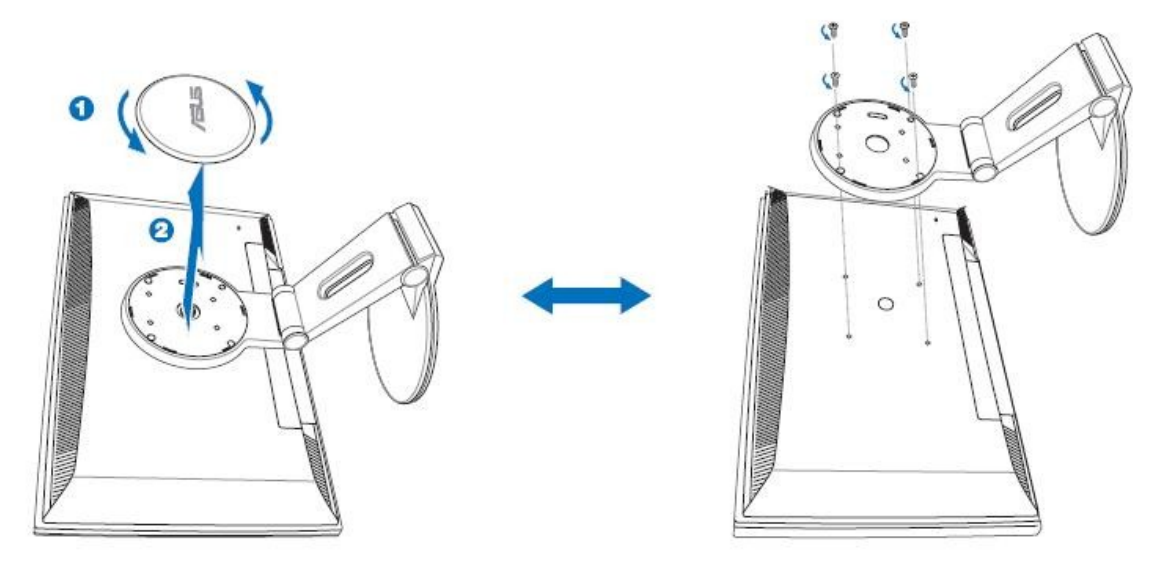

## **Oprogramowanie Pivot Pro:**

#### **Instrukcja instalacji:**

- 1. Zamknij wszystkie otwarte aplikacje.
- 2. Upewnij się, że są zainstalowane sterowniki pochodzą od producenta posiadanej karty graficznej, zanim zainstalujesz oprogramowanie Pivot Pro.
- 3. Włóż płytę z właściwym oprogramowaniem do napędu i uruchom program START\_PIVOT.

Oprogramowanie to można uruchomić tylko na systemie operacyjnym Windows 98SE, ME , NT 4.0, 2000, i XP.

Po instalacji, można zdefiniować klawisze skrótów dla różnych kątów rotacji ekranu, aby to zrobić należy nacisnąć: prawy klawisz myszy—Properties—Settings—Advanced—Pivot software—Hotkeys.

W celu uzyskania więcej informacji lub pomocy, udaj się na stronę [www.portrait.com](http://www.portrait.com/)